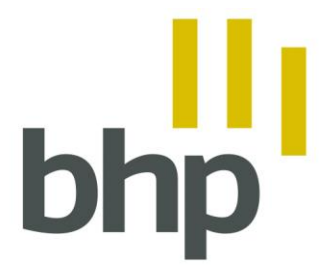

BHP HERZBERGSTRASSE 82-84 10365 BERLIN 

# **Liebe Teilnehmerinnen und Teilnehmer,**

in Kürze werden Sie an einer EAH Online-Weiterbildung oder an einer Videokonferenz des BHP teilnehmen. Mit diesem Schreiben möchten wir Ihnen einige Informationen für die Teilnahme an unseren Online-Veranstaltungen zur Verfügung stellen.

Für die Durchführung unserer Online-Veranstaltungen verwenden wir die Videokonferenzsoftware alfaview. Ausführliche Hinweise zur Speicherung und Verarbeitung von personenbezogenen Daten im Rahmen dieser Veranstaltungen finden Sie in unseren [Datenschutzhinweisen.](https://bhponline.de/datenschutz/) Zudem gelten die [Datenschutzrichtlinien von alfaview.](https://alfaview.com/de/dataprotection/)

# **Was wir tun, um unsere Online-Veranstaltungen datenschutzfreundlich zu gestalten: Hinweise für die Teilnahme an Online-Veranstaltungen**

Aufnahme/Speicherung einer Online-Veranstaltung ("Protokoll", "Archivierung"): Videokonferenz-Lösungen können Aufnahmefunktionen anbieten, die den Verlauf der Online-Veranstaltung in Ton und Bild aufzeichnen. Der BHP zeichnet Online-Veranstaltungen nicht auf, sofern zuvor nicht das Einverständnis aller Teilnehmenden (auch von Mitarbeitenden, ehrenamtlich Tätigen etc.) eingeholt wurde. Sollte eine Speicherung/Archivierung erfolgen, müssen Zugriffsberechtigungen, Löschfristen und die Wahrung der Betroffenenrechte gewährleistet werden.

Chatinhalte werden nur gespeichert, wenn es für die Zwecke der Protokollierung von Ergebnissen einer Online-Veranstaltung erforderlich ist und/oder um die gestellten Fragen der Teilnehmenden für Zwecke der Nachbereitung zu verarbeiten. Sollte es notwendig sein, dass Chats für diese Zwecke gespeichert werden, werden wir Sie vorab darüber in Kenntnis setzen.

Der BHP verwendet in seinen Online-Veranstaltungen keine Aufmerksamkeitsanzeige (prüft, ob Teilnehmende der Online-Veranstaltung folgen).

## **Was können Sie außerdem tun, um sich datenschutzfreundlich zu verhalten?**

Wenn Sie an einer Online-Veranstaltung teilnehmen, können Sie durch Ihr eigenes Verhalten vermeiden, dass sensible Informationen weitergegeben werden:

- Seien Sie sich bewusst, dass in einer Online-Veranstaltung alle anderen Teilnehmenden zuhören, und geben Sie keine sensiblen Informationen weiter.
- Nutzen Sie beispielsweise externe oder auch integrierte Direkt-Chats, um mit einzelnen Personen Informationen austauschen zu können, die nicht an alle Teilnehmende gerichtet sind.
- Stellen Sie bitte sicher, dass andere Personen aus Ihrem Haushalt nicht in den Aufnahmebereich des Mikrofons und/oder in das Sichtfeld der Kamera kommen.
- Stellen Sie sicher, dass Personen, die nicht an der Online-Veranstaltung teilnehmen, die Inhalte nicht mitverfolgen können. Nicht alle Teilnehmende sind damit

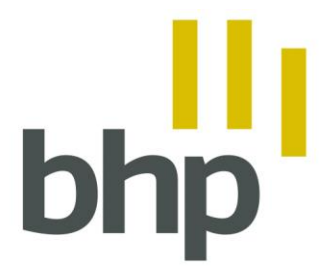

#### BHP HERZBERGSTRASSE 82-84 10365 BERLIN

#### 

- einverstanden, dass nicht teilnehmende Personen sie sehen oder hören können. Die ausgetauschten Inhalte sind teils persönlicher und sensibler Natur, wir bitten um einen sorgfältigen Umgang.
- Stellen Sie in Pausen Ihre Videokamera und Ihr Mikrofon aus.

## **Einige Hinweise zu den Funktionen, die Ihnen während einer Online-Veranstaltung via alfaview zur Verfügung stehen:**

- Sie können Ihr Mikrofon stumm schalten oder die Stummschaltung aufheben. Der/die ModeratorIn kann Sie ebenfalls stumm schalten. Der/die ModeratorIn bzw. der/die ReferentIn wird Ihnen hierzu zu Beginn des Online-Meetings Hinweise geben.
- Wenn Sie dem digitalen Veranstaltungsraum beitreten, können Sie wählen, ob Sie mit oder ohne Kamera eintreten möchten. Im Sinne einer bildungsfreundlichen und wertschätzenden Atmosphäre im Raum bitten wir Sie, sich mit Kamerabild zu zeigen (Ausnahme: technische Schwierigkeiten, siehe bitte unten).
- Sie können auch während der Sitzung Ihre Kamera mit der Schaltfläche "Video starten/anhalten'' ein- oder ausschalten. Bitte nutzen Sie die Ausschaltfunktion nur in Ausnahmefällen bzw. in der Pause.
- Es gibt verschiedene Anzeigemöglichkeiten des Videolayouts. In der unteren linken Ecke des alfaview-Fensters können Sie zwischen der *Sprecheransicht* (Sie sehen den/die aktive/n SprecherIn) und *Galerieansicht* (Sie sehen alle Teilnehmenden) wechseln.
- Ebenfalls unten links finden Sie die Funktion "Hand heben", um sich zu melden, wenn Sie eine Frage bzw. einen Beitrag haben. Auch wenn unsere/r ReferentIn nicht sofort auf Ihre Frage eingehen kann, wird er/sie diese im Laufe des Online-Meetings berücksichtigen.
- Im Chat können Sie mit einzelnen Personen oder mit allen Teilnehmenden zugleich Informationen austauschen.
- Sie können das Meeting jederzeit verlassen, indem Sie in der oberen rechten Ecke des alfaview-Fensters auf die Option *Raum verlassen* klicken.
- Für die Pausen können Sie die Pausenfunktion wählen. Hierfür klicken Sie auf das *Kaffeetassen-Symbol* (das rechte der mittigen Symbole am oberen Rand).

## **Tipps & Tricks für eine gute Verbindungs- und Teilnahmequalität**

- Wählen Sie so möglich für die Online-Veranstaltungen einen ruhigen und störungsfreien Ort sowie eine angenehme Sitzgelegenheit.
- Falls Sie das erste Mal an einer Online-Veranstaltung via alfaview teilnehmen, so laden wir Sie ein, bereits ein paar Minuten vor dem eigentlichen Beginn den digitalen Raum zu betreten, um sich mit allen Funktionen vertraut zu machen und eventuelle Probleme noch vor Veranstaltungsbeginn zu lösen. In der Regel ist der Raum 30 Minuten vor dem eigentlichen Beginn der Veranstaltung geöffnet.
- Sorgen Sie bitte im Sinne einer guten Atmosphäre im digitalen Raum für eine ausreichende Beleuchtung und eine angenehme Kameraposition.
- Falls Ton und/oder Video Schwierigkeiten bereiten, so kann es helfen, Hintergrundprogramme zu schließen.

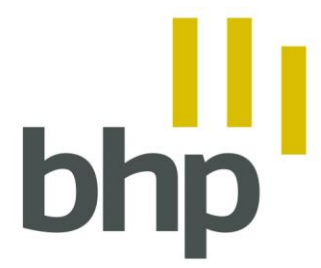

BHP HERZBERGSTRASSE 82-84 10365 BERLIN

- Wechseln Sie ggf. von WLAN auf eine stabilere LAN-Verbindung.
- Falls Sie in Besitz einer externen Webcam und/oder eines Headsets sind, kann die Benutzung hiervon helfen, die Video- bzw. Audioqualität zu verbessern.
- Falls die Videoqualität konstant niedrig ist, ist es möglich, die Kamera abzuschalten.

Erläuternde Hinweise zu den Funktionen finden Sie hier: Hinweise zur [Nutzung](https://alfaview.com/de/features/) von alfaview

Wenn Sie Fragen zur Teilnahme an Online-Veranstaltungen haben, stehen wir Ihnen jederzeit gern zur Verfügung.

Kontakt:

Berufs- und Fachverband für Heilpädagogik e.V.

[info@bhponline.de](mailto:info@bhponline.de)